## **Infoblatt zur schulischen Lernplattform**

→ [https://lernen.elisabethschule.de](https://lernen.elisabethschule.de/)

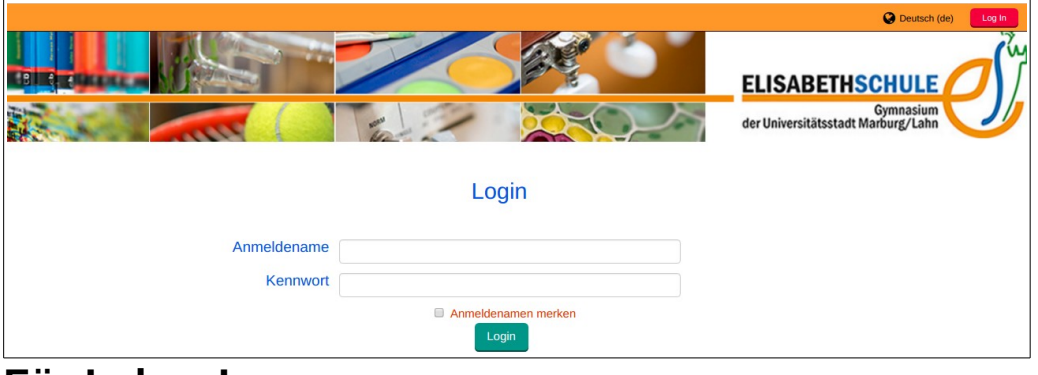

## **Für LehrerInnen:**

Die Anmeldenamen sind für LehrerInnen ihre LUSD-Kürzel (Stundenplan).

Passwörter haben -ohne eigenes Zutun- die vereinbarte Struktur wie bei LANiS , können und sollten aber geändert werden. Die SchülerInnen sind bereits eingerichtet. Wie man eigene Kurse anlegt und andere Informationen gibt es als Kurzvideos auf der Lernplattform unter Rubrik:

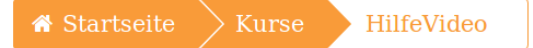

## **Für SchülerInnen:**

Alle SchülerInnen sind registriert.

Die Anmeldenamen sind in Anlehnung an LANiS "vorname1(-vorname2).nachname", Umlaute müssen umschrieben werden (Bsp.: *james-tiberius.kirk* oder *ralf.moeller*). Passwörter haben - ohne eigenes Zutun - die gleiche Struktur wie bei LANiS, also Geburtsdatum in der Form TTMMJJJJ, können und sollten unter der Rubrik "Profil" geändert werden. Bitte unbedingt eine echte Mailadresse im Profil eintragen. Nur dann klappt auch das Zurücksetzen des eigenen Passworts, wenn es doch einmal vergessen wurde. Zur Beachtung :

(a) Die Anforderungen an das neue Passwort sind verschärft.

(b) Das neue Kennwort gilt nur für die Lernplattform.

Es gibt auch die Möglichkeit, mit mobilen Geräten auf die Lernplattform zuzugreifen. Die kostenlose App dafür heißt "Moodle Mobile" und [is](http://apps.microsoft.com/windows/en-us/app/moodle-mobile/9df51338-015c-41b7-8a85-db2fdfb870bc)t für iOS, Android und Windows Mobile verfügbar.

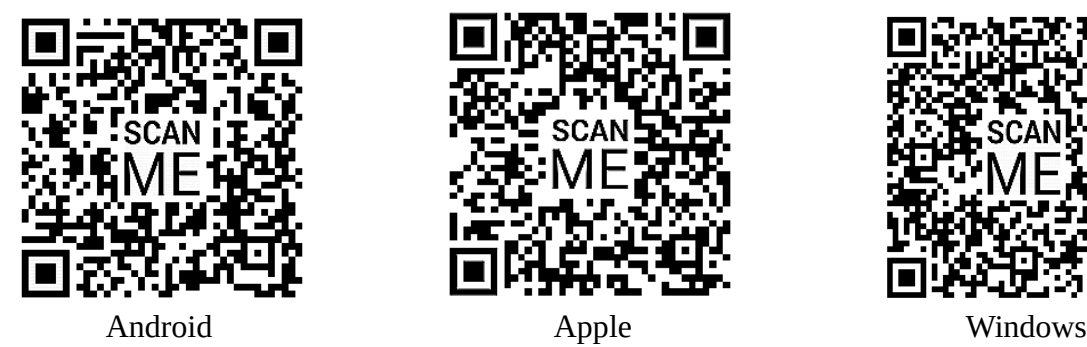

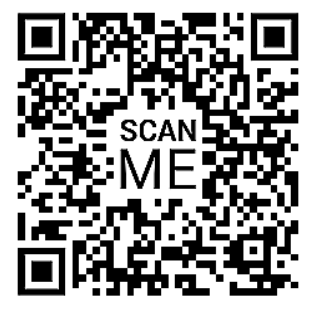

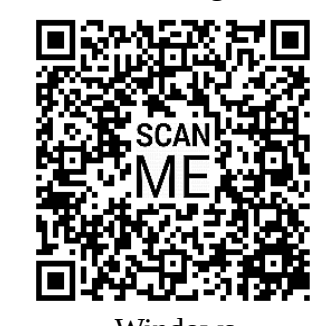

**Th. Ritter** (moodle@elisabethschule.de)